# || Parallels'

### **[Не работает сжатие диска виртуальной машины](http://kb.parallels.com/ru/10121)**

- Parallels Desktop
- Parallels Desktop for Mac Standard Edition

### **Симптомы**

При попытке сжать жесткий диск виртуальной машины появляется одно из следующих сообщений об ошибке:

Диск не может быть сжат, так как он используется виртуальной машиной "%1", которая находится в бе: Диск, используемый виртуальной машиной "%1", может быть сжат, только когда она остановлена или зап

## **Решение**

Убедитесь, что ваша виртуальная машина не поставлена на паузу и не находится в безопасном режиме. Если она работает в безопасном режиме, выключите ее и попробуйте выполнить сжатие еще раз.

Также обратите внимание, что сжатие виртуальных жестких дисков может быть выполнено, только если у виртуальной машины нет снимков памяти и в ее настройках отключена опция **Undo disks**.

Чтобы отключить опцию **Undo disks**:

- 1. Выключите виртуальную машину.
- 2. Откройте меню [Виртуальная машина > Настроить](https://kb.parallels.com/117287).
- 3. Перейдите на вкладку Параметры и выберите Запуск и выключение.
- 4. Отключите опцию Undo disks.

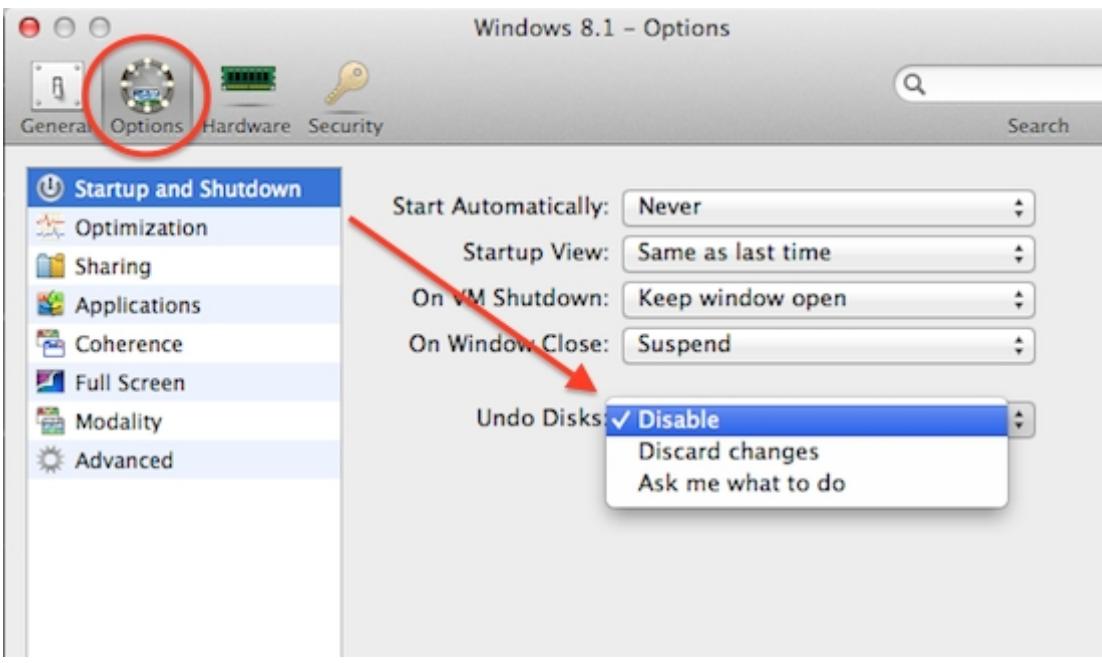

Откройте меню Виртуальная машина > Управление снимками памяти и проверьте, есть ли там снимки памяти. Если есть, объедините их, как описано в следующей статье:

#### [Работа со снимками памяти](https://kb.parallels.com/5691)

© 2024 Parallels International GmbH. All rights reserved. Parallels, the Parallels logo and Parallels Desktop are registered trademarks of Parallels International GmbH. All other product and company names and logos are the trademarks or registered trademarks of their respective owners.